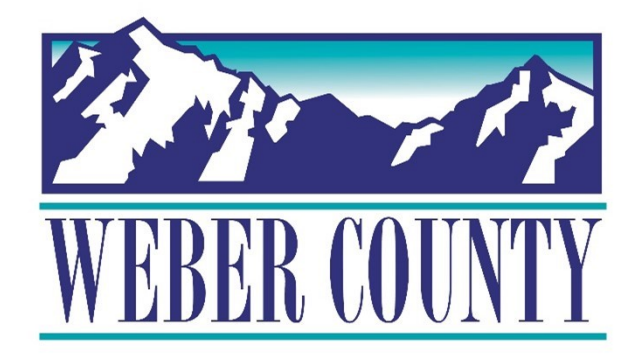

# Job Aid: TL06a Enter Time using the Web Clock (Employee)

Last Update: 7/06/22

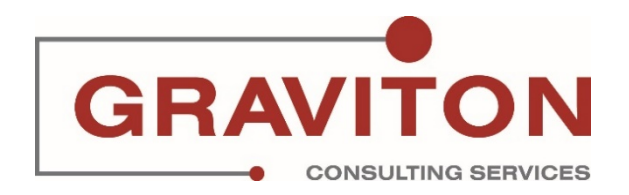

# Document Version History

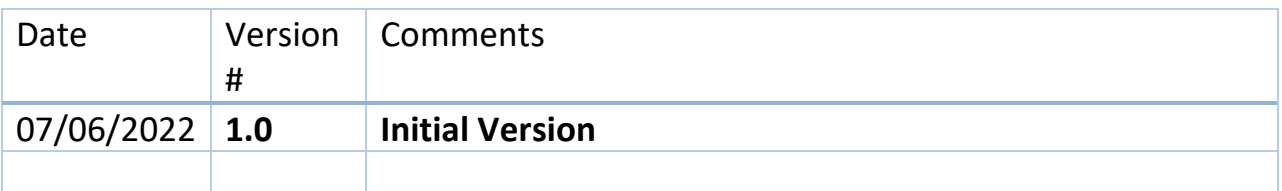

# Pre-Requisites/ Job Descriptions

# **This job aid is applicable to the following Oracle Cloud job descriptions:**

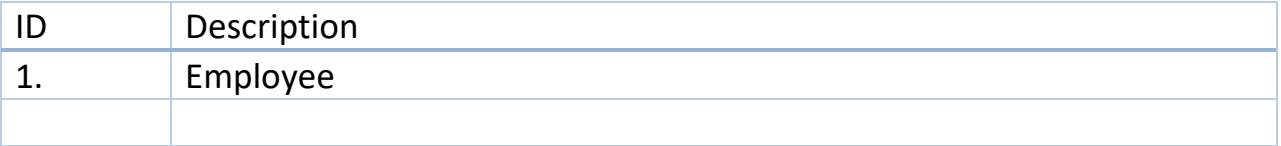

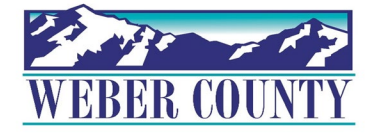

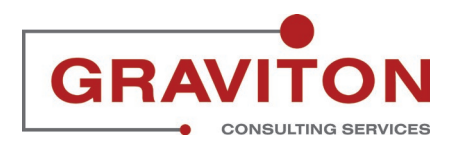

# **Click on Sign In**

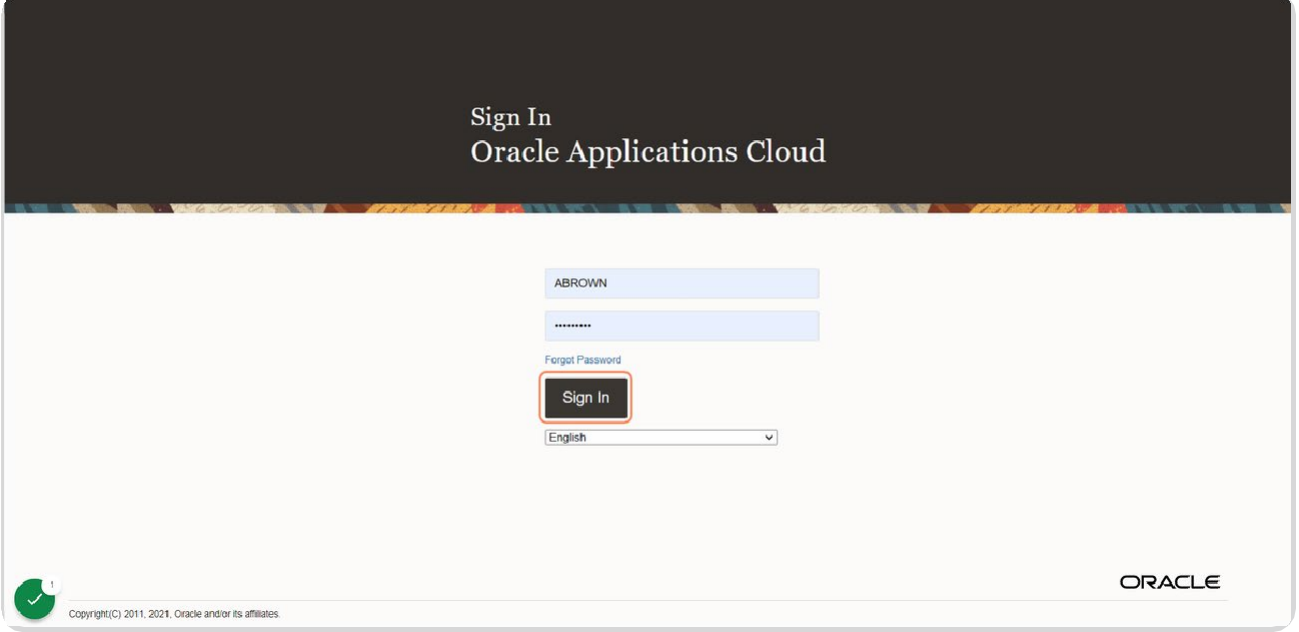

## STEP 2

# **Click on the Me tab if not already selected**

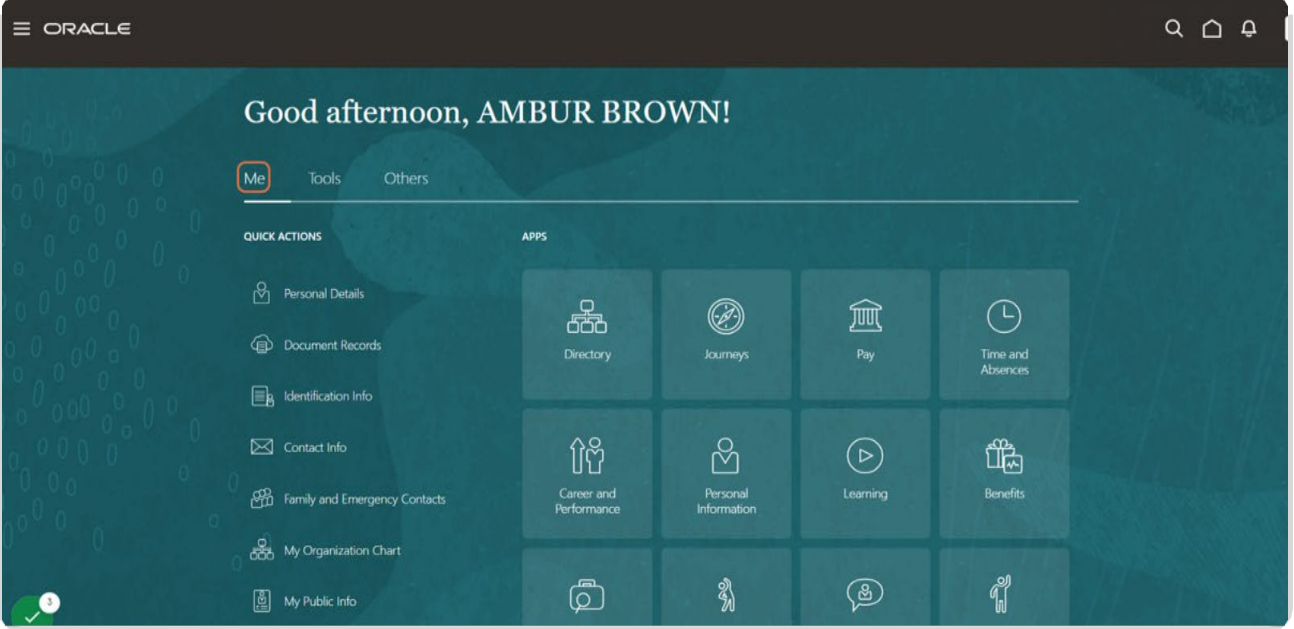

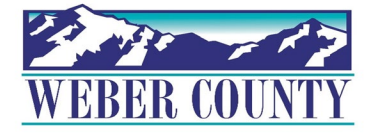

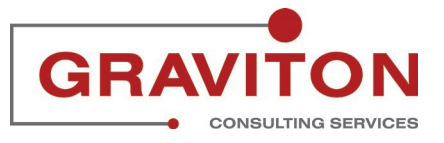

# **Click on Web Clock tile**

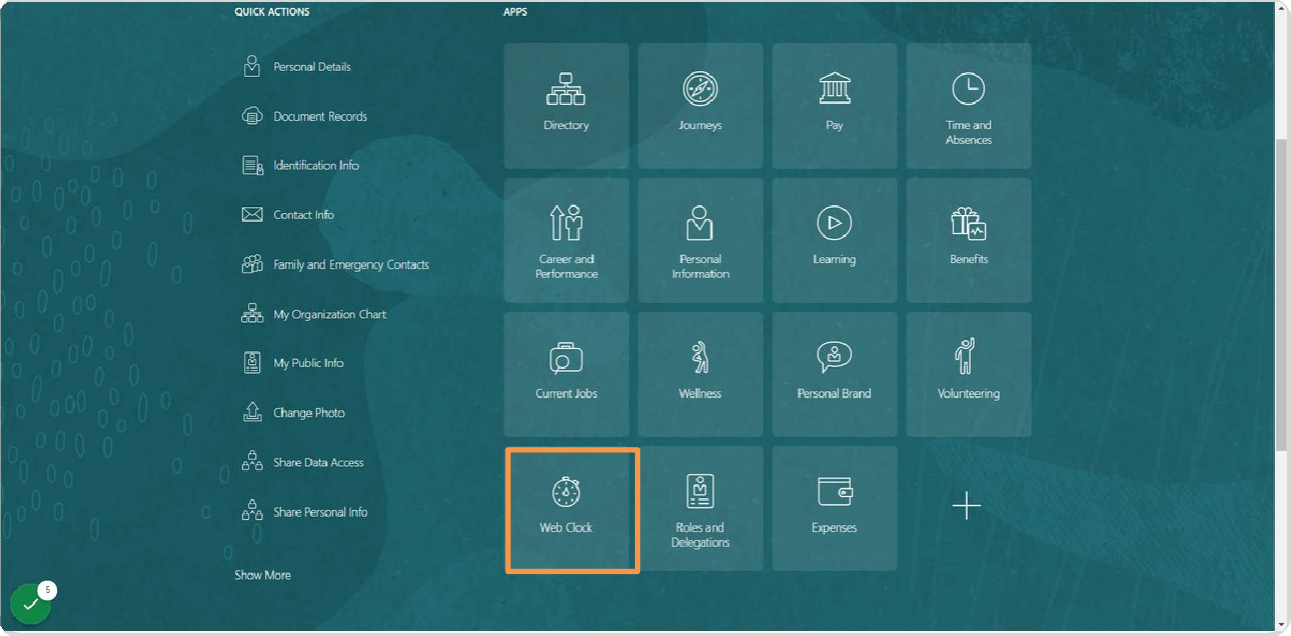

## STEP 4

# **Click on Clock In when you start your shift**

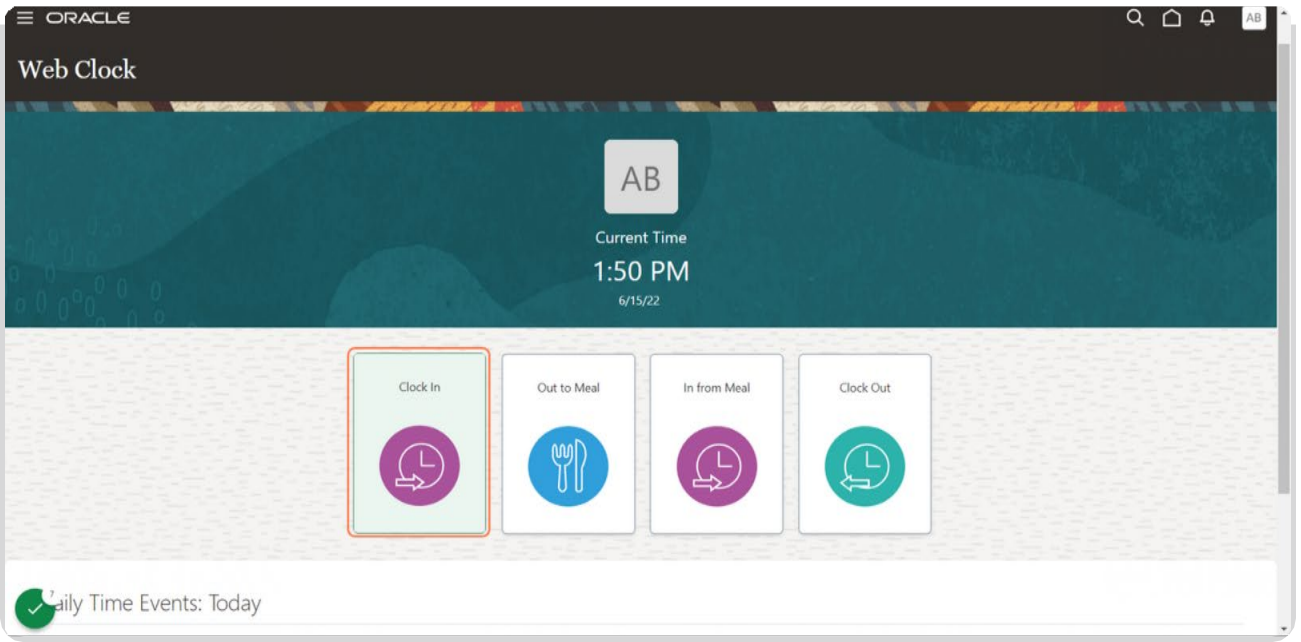

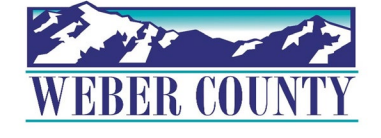

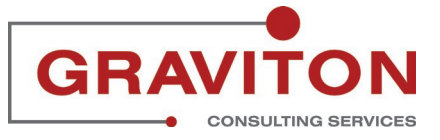

**Click on Out to Meal when you start your lunch break. Note: Some staff may only see clock in and clock out.**

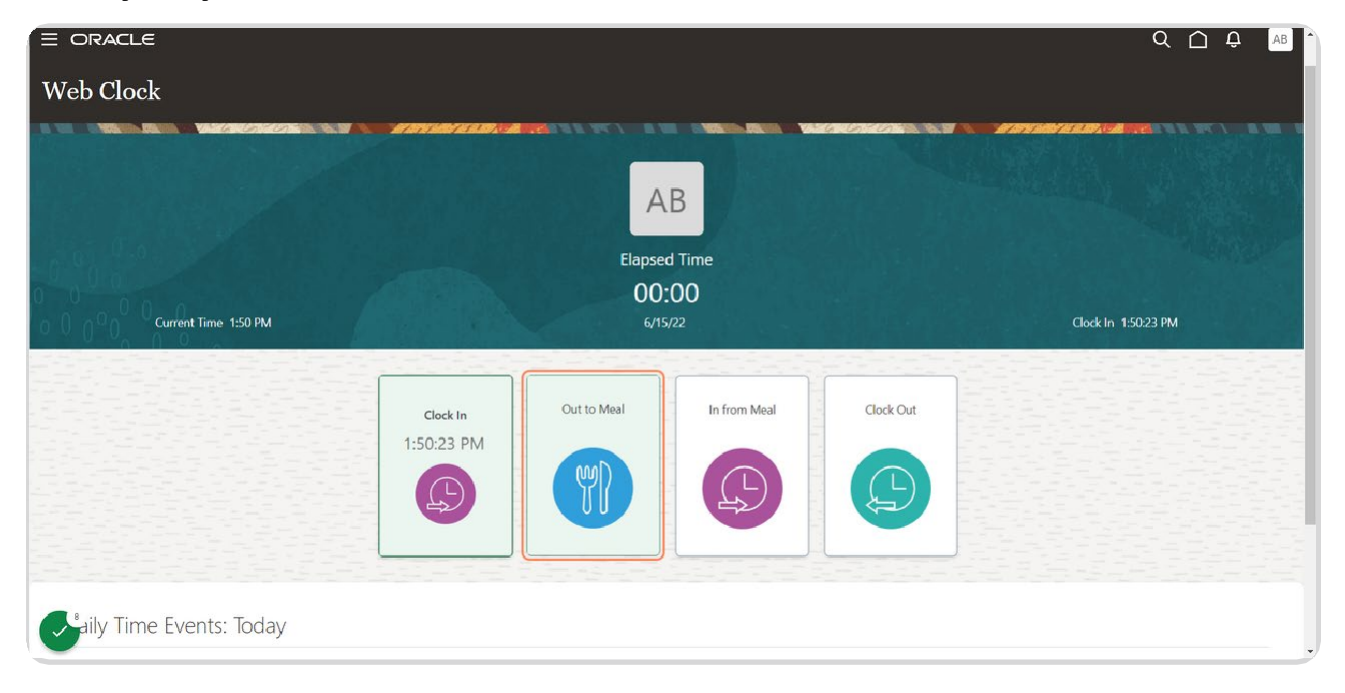

#### STEP 6

## **Click on In from Meal when you return from lunch.**

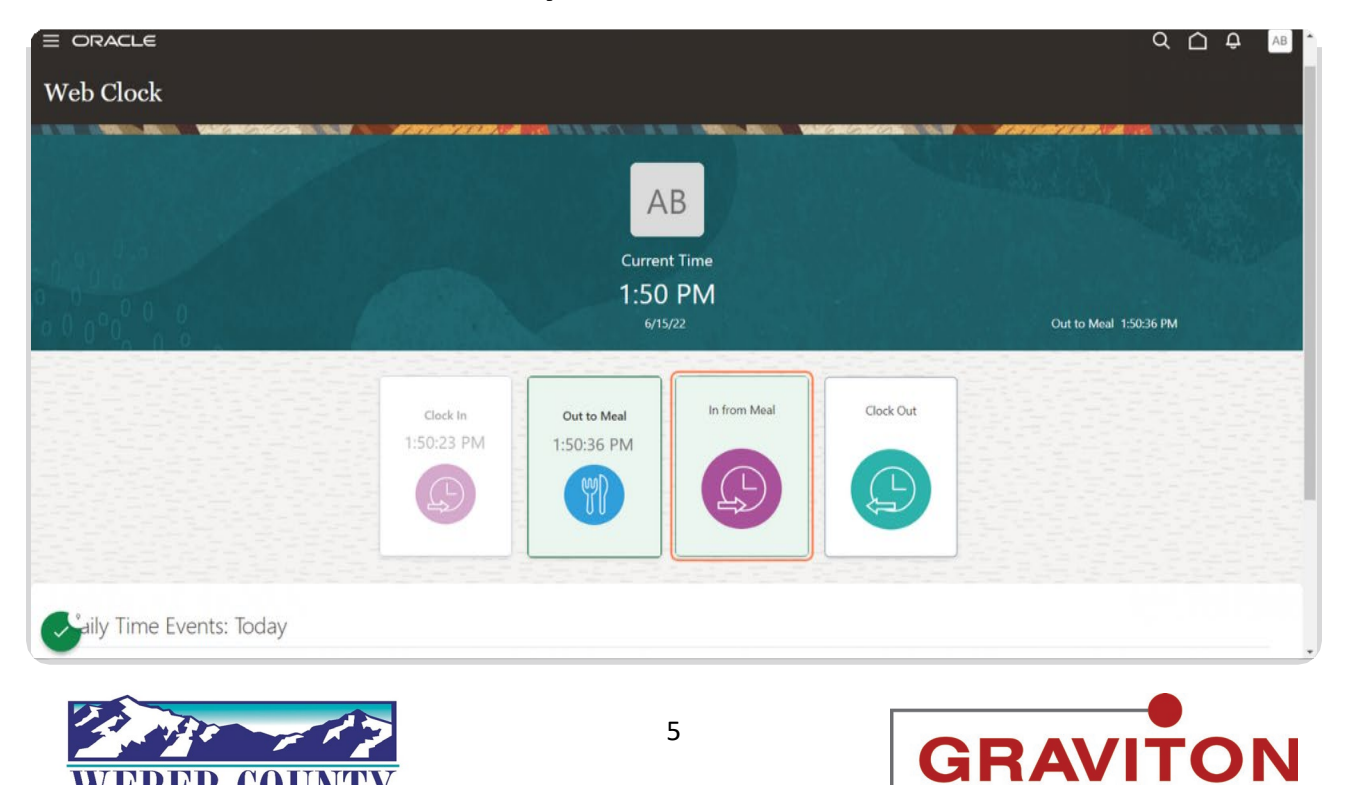

**CONSULTING SERVICES** 

# **Click on Clock Out when your shift is done**

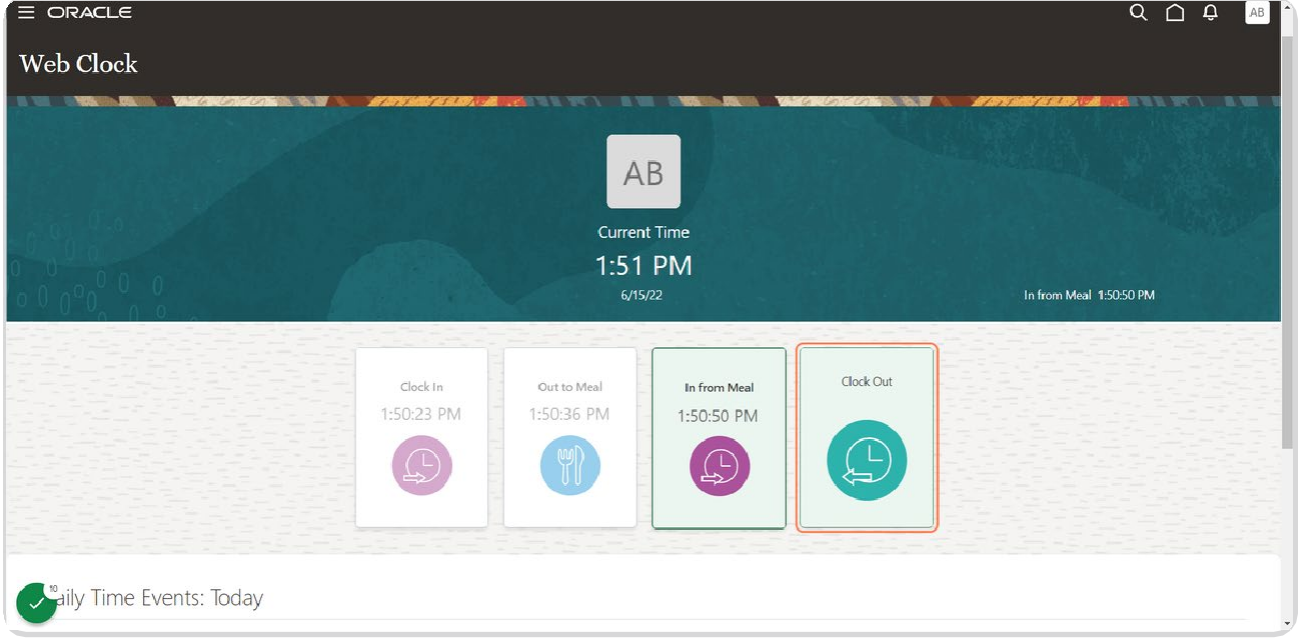

## STEP 8

# **It will display Daily Events**

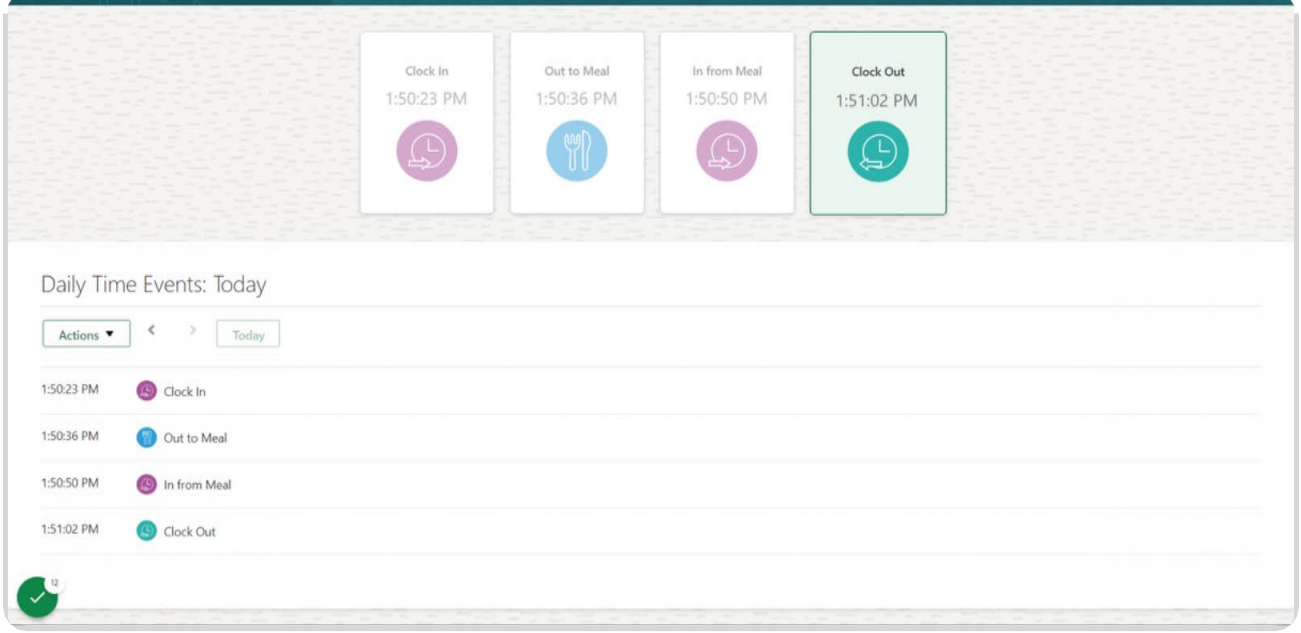

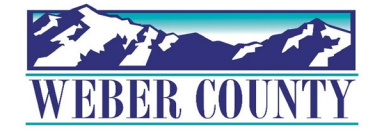

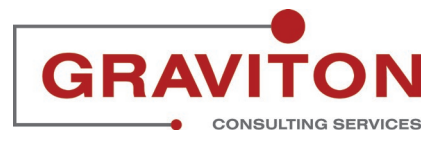

#### $te$  $Q \left( \bigcap_{n=1}^{\infty} \bigoplus_{n=1}^{\infty} A_{n}^{n}\right)$  $|{\rm ock}|$  $AB$ **Current Time** 1:51 PM Clock Out 1:51:02 PM Out to Meal Clock Out Clock In In from Meal 1:50:23 PM 1:50:36 PM 1:50:50 PM 1:51:02 PM  $(\mathbb{C})$

## **Click on Home icon to return to the main screen.**

## STEP 10

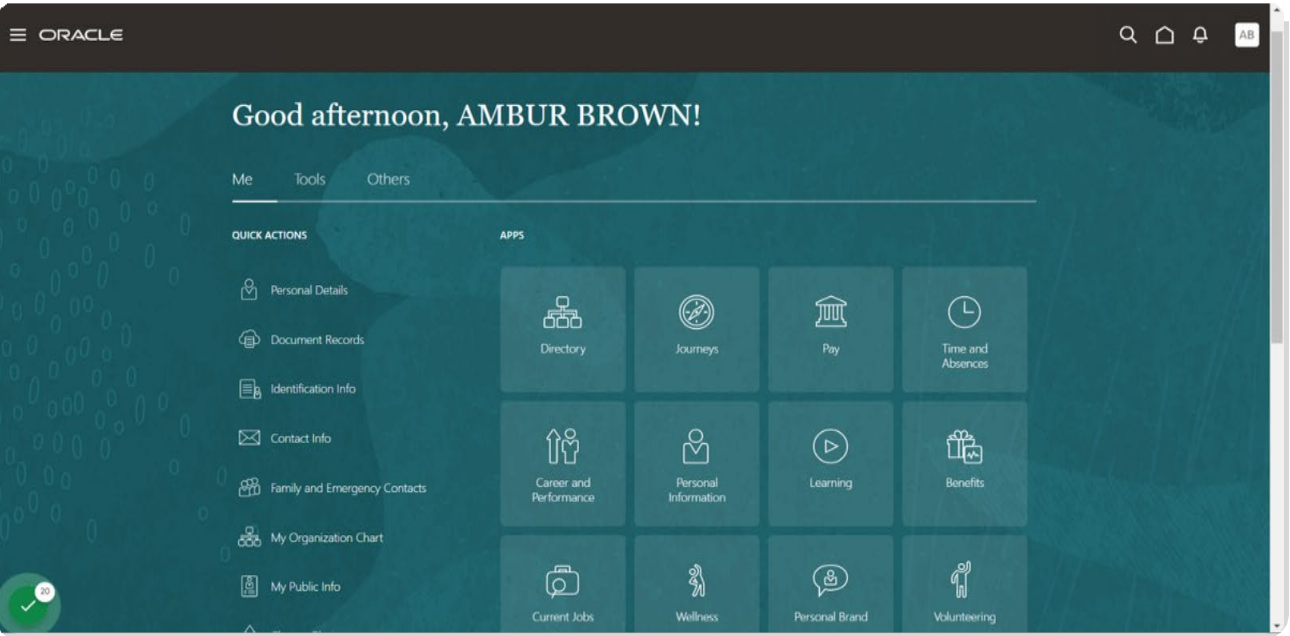

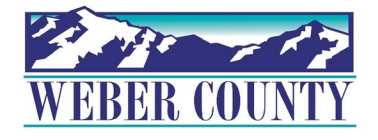

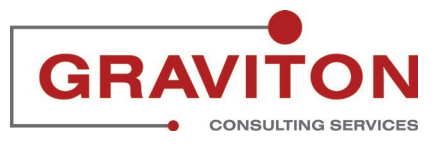

Job aid - TL06a Enter Time using the Web Clock (Employee)